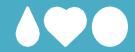

## Print/copy/scan Secure with Pullprint

Use your key card to log on to the printer. Then select function from the touch panel:

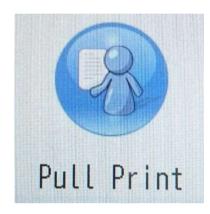

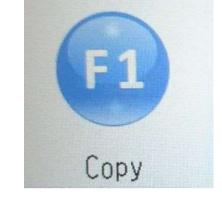

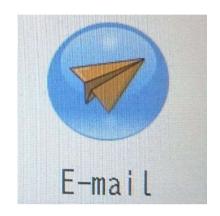

Print documents sent to pullprint-queue or Mprint.uib.no

Copy

Scan document to e-mail

Students must have money on their Pullprint account to print, see <u>payprint.uib.no</u>

If the printer is not working, please report to the IT division, telephone <u>55 58 47 00</u> or <u>bs.uib.no</u>

If your card won't work or if you have other problems or questions, please see: <u>it.uib.no/en/Pullprint</u>

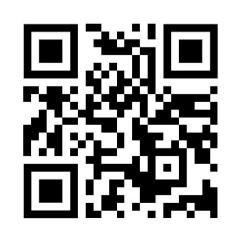

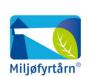

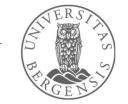